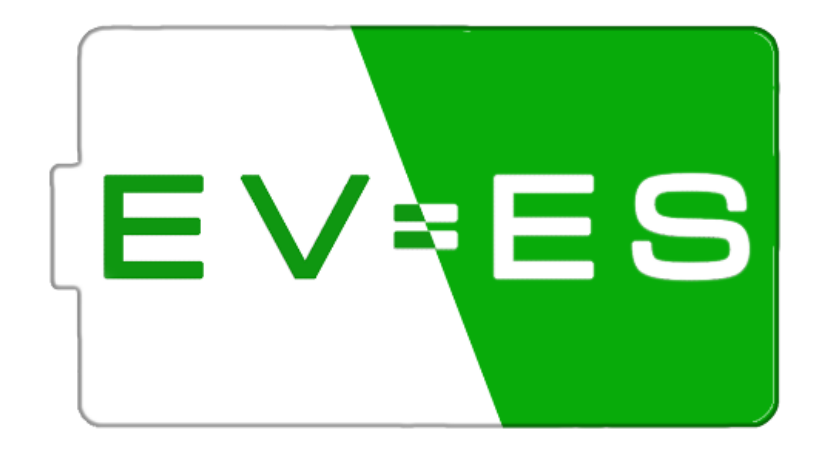

# **Battery Monitor EV-BPM**

v1.5.0

*Software: v1.5 Hardware Battery Monitor: v2.0 Hardware EV-BPM: v5.0*

# Spis treści

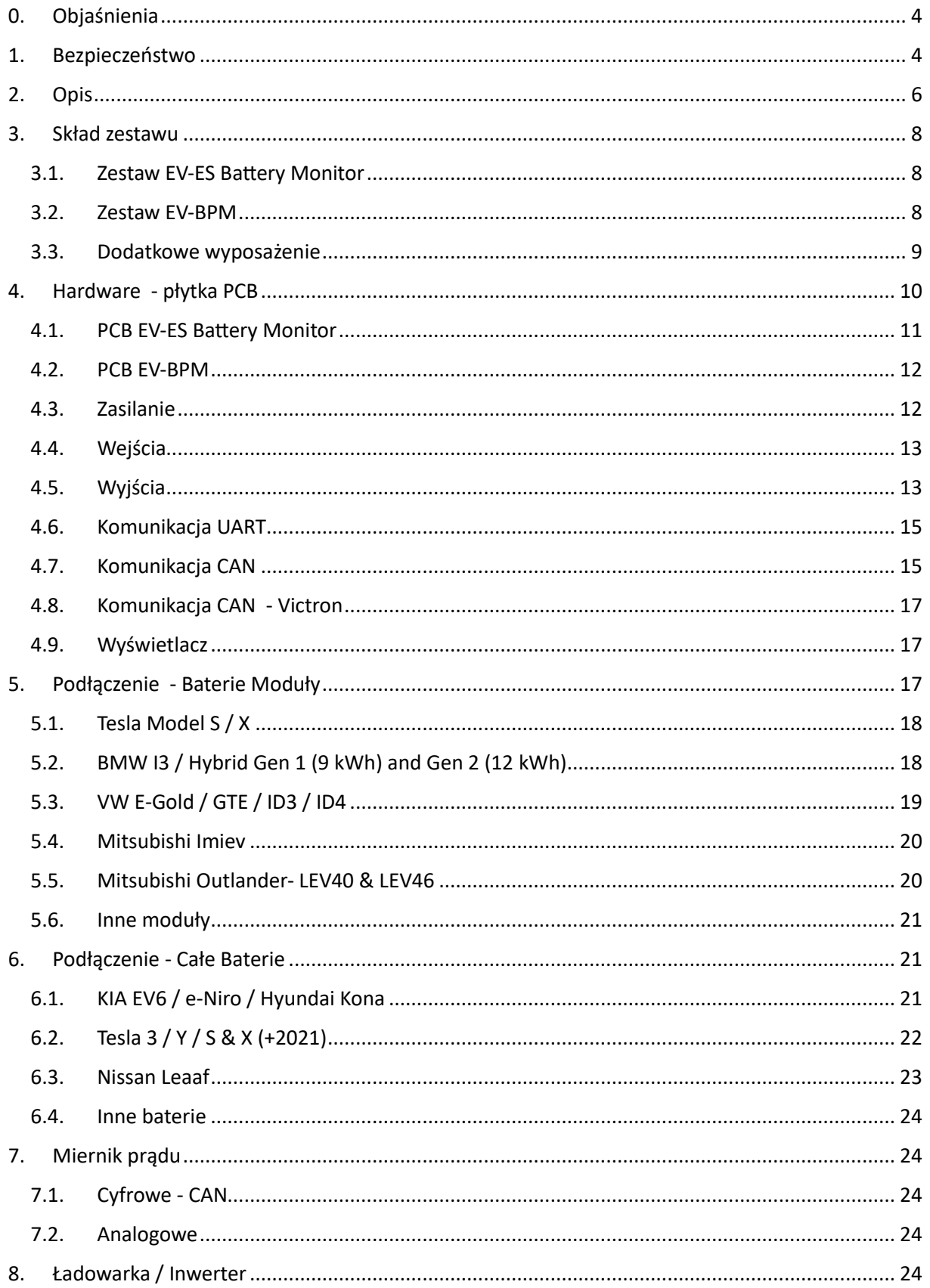

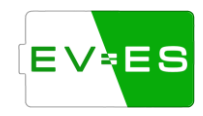

I

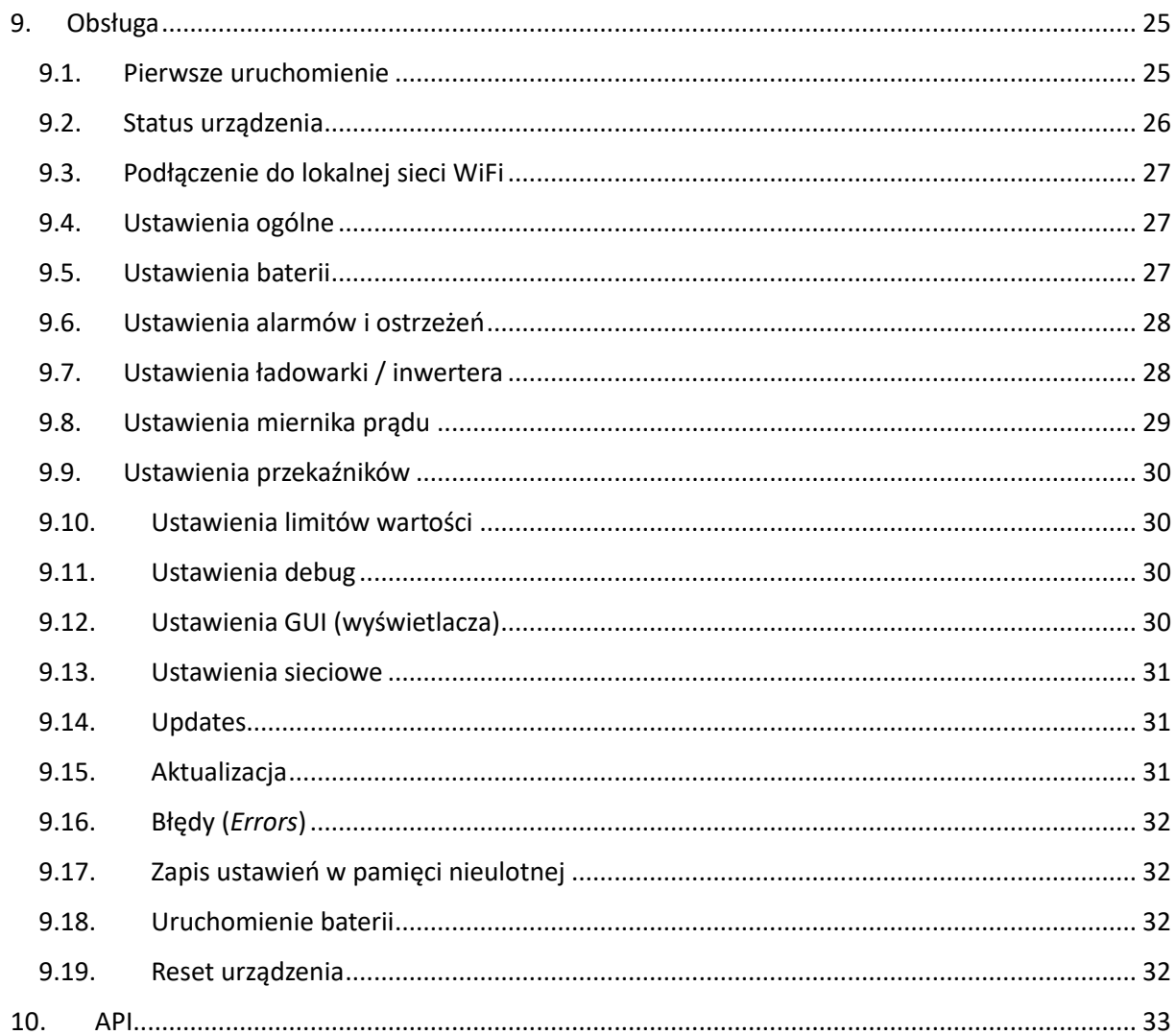

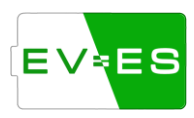

# <span id="page-3-0"></span>0. Objaśnienia

Instrukcja obsługi dotyczy dwóch modeli elektroniki, która odpowiada za monitorowanie stanu całej baterii / poszczególnych modułów. Niektóre informacje w poszczególnych punktach w instrukcji mogą różnić się między tymi modelami.

# <span id="page-3-1"></span>1. Bezpieczeństwo

Niniejszy dokument jest przeznaczony dla osób wykwalifikowanych w wiedzę energetyczną, elektro-informatyczną, obsługi baterii.

Osoby które użytkują instrukcję powinny posiadać umiejętności z zakresu:

- postępowania w przypadku niebezpieczeństw i zagrożenia życia związanych z instalacją, naprawą i użytkowaniem urządzeń elektrycznych i ogniw akumulatorowych.

- działania i eksploatacji systemów magazynowania energii.

- znajomości lokalnych norm i i dyrektyw wymaganych przy połączeniach elektrycznych.

- uruchamiania i eksploatacji urządzeń elektrycznych.

- działania i obsługi akumulatorów samochodowych, baterii samochodowych.

Należy dokładnie przeczytać niniejszą instrukcję i rozumieć działanie Monitora EV-ES przed jakimkolwiek podłączeniem do innych urządzeń.

Niewłaściwie użytkowanie, bez wiedzy elektrycznej, o systemach zarządzania baterią, szeroko pojętą wiedzą elektro-informatyczną prowadzi do skutków zagrażających życiu, zdrowiu i majątku użytkownika, a także pozostałych osób znajdujących się w otoczeniu za które marka EV-ES i współpracujący podwykonawcy nie biorą odpowiedzialności.

Nie jest to gotowy system "plug and play", wymagana jest odpowiednia konfiguracja, wiedza i odpowiednie przeszkolenie użytkownika.

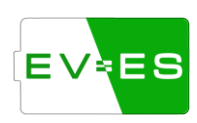

EV-ES nie bierze odpowiedzialności za nieprawidłowości wynikające z błędnego montażu podzespołów innych podmiotów i firm (baterii, czujników itp.), które użytkownik dostarczył we własnym zakresie.

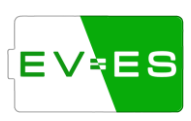

# <span id="page-5-0"></span>2. Opis

EV-ES Battery Monitor służy do monitorowania stanu baterii zarówno samochodowych jak i dowolnego typu modułów ogniw baterii (możliwość dowolnej konfiguracji napięć, ilości ogniw itp.).

Sterownik jest w stanie odczytać napięcia, temperatury, parametry pracy z gotowych układów BMS dostarczonych przez producenta baterii poprzez komunikację CAN oraz magistrale szeregową.

Baterie różnych producentów mogą być łączone ze sobą w różne konfigurację szeregowe (S) i równoległe (P) dostosowując napięcia i pojemności.

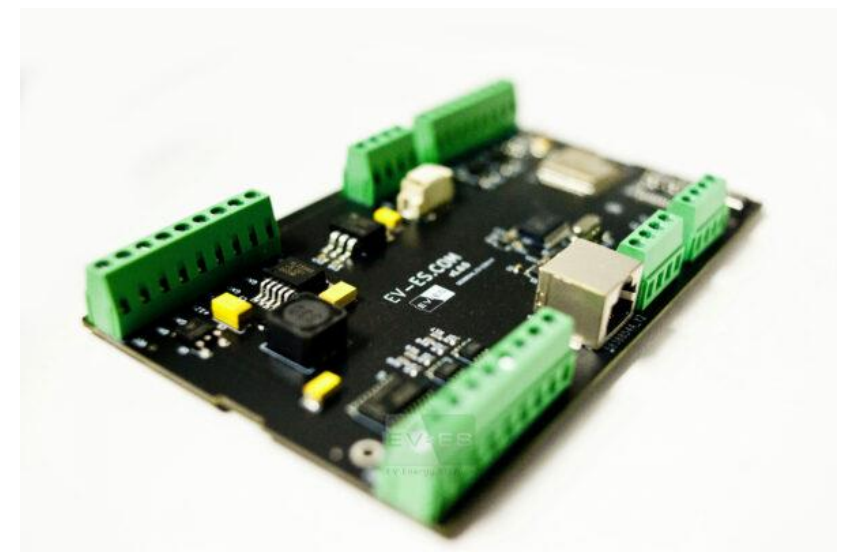

Rys. 2.1. Płytka PCB EV-ES Battery Monitor

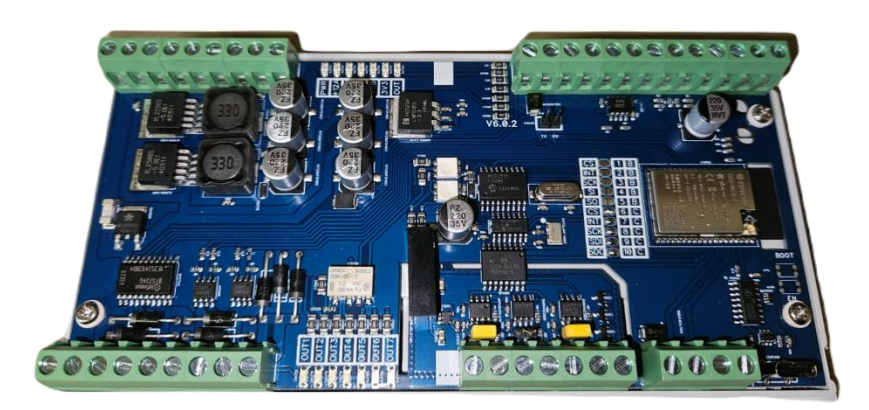

Rys. 2.2. Płytka PCB EV-BPM

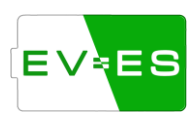

Sterownik posiada również darmowe funkcje załączania i rozłączania styczników sterowanych stanem niskim lub wysokim +12V.

Dodatkowa obsługa różnego rodzaju mierników prądu (CAN, analogowe) pozwala na dokładne pomiary oraz ograniczenie prądu rozładowywania i ładowania baterii.

Obsługa sterownika może odbywać się przez:

- przeglądarkę internetową,
- PC (konsole),
- wyświetlacz zintegrowany z obudową,
- API (komunikacja http oraz UART).

Sterownik wyposażony jest w układ WiFi, który może pracować jako Access Point (AP) lub może być podpięty bezpośrednio do domowej sieci wewnętrznej (STA).

Drugim sposobem jest sterowanie poprzez kabel USB-C – wymagany jakikolwiek program do obsługi komunikacji szeregowej, np. CoolTerm, RealTerm, Termite itp.

W momencie podpięcia sterownika do sieci WiFi z dostępem do internetu, użytkownik ma możliwość aktualizacji oprogramowania do najnowszej wersji z nowymi i ulepszonymi funkcjami.

Wyprowadzone jest również wejście, do którego można podpiąć zewnętrzny przełącznik bistabilny (On-Off), czujkę dymu, ognia itp., które rozłączą baterię.

# <span id="page-7-0"></span>3. Skład zestawu

#### <span id="page-7-1"></span>3.1. Zestaw EV-ES Battery Monitor

W podstawowym zestawie EV-ES Battery Monitor znajduje się:

• Płyta główna (PCB)

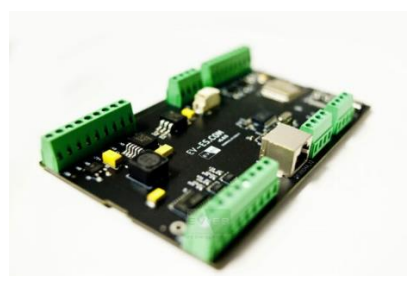

• Wyświetlacz dotykowy 2,4 cala

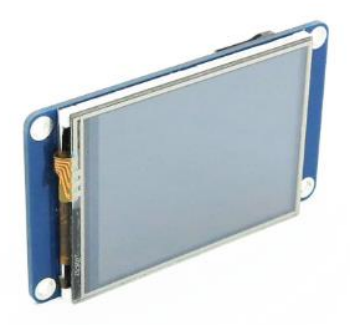

• Obudowa w standardzie DIN

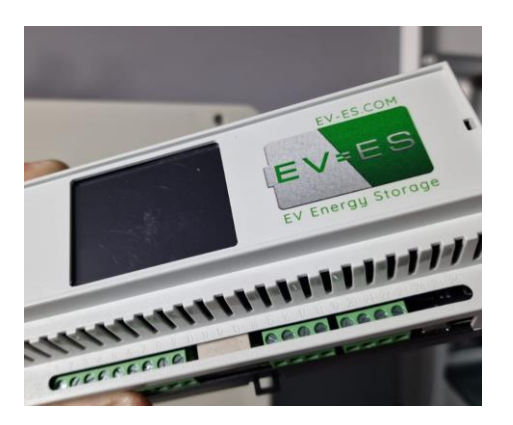

<span id="page-7-2"></span>3.2. Zestaw EV-BPM

W zestawie znajduję się:

• Płyta główna (PCB)

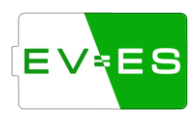

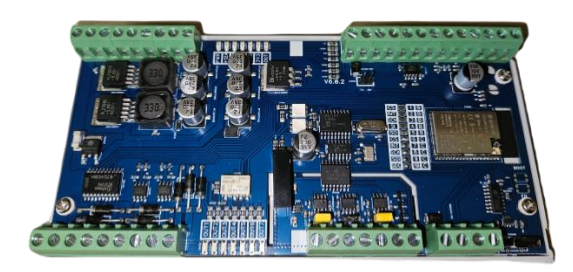

• Obudowa w standardzie DIN

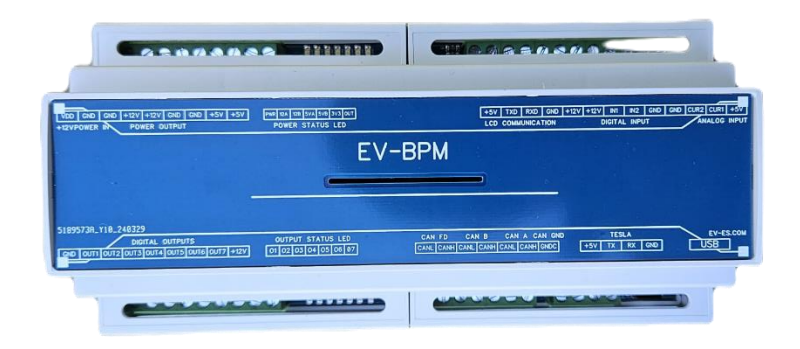

## <span id="page-8-0"></span>3.3. Dodatkowe wyposażenie

Dodatkowe wyposażenie można dokupić do każdego zestawu elektroniki. Możliwość zakupu w sklepie.

• Wyświetlacz dotykowy - 7 cali

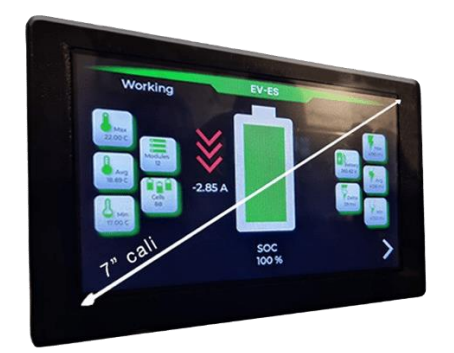

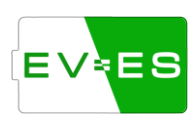

• Wyświetlacz dotykowy – 2.4 cali

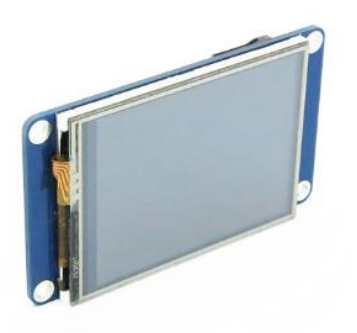

<span id="page-9-0"></span>4. Hardware - płytka PCB

Battery Monitor wyposażony jest w różnego rodzaju interfejsy, wejścia, wyjścia, złącza zasilające. Poniżej przedstawiony schemat wyprowadzań, a w kolejnych podpunktach szczegółowy opis poszczególnych interfejsów.

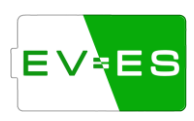

#### <span id="page-10-0"></span>4.1. PCB EV-ES Battery Monitor

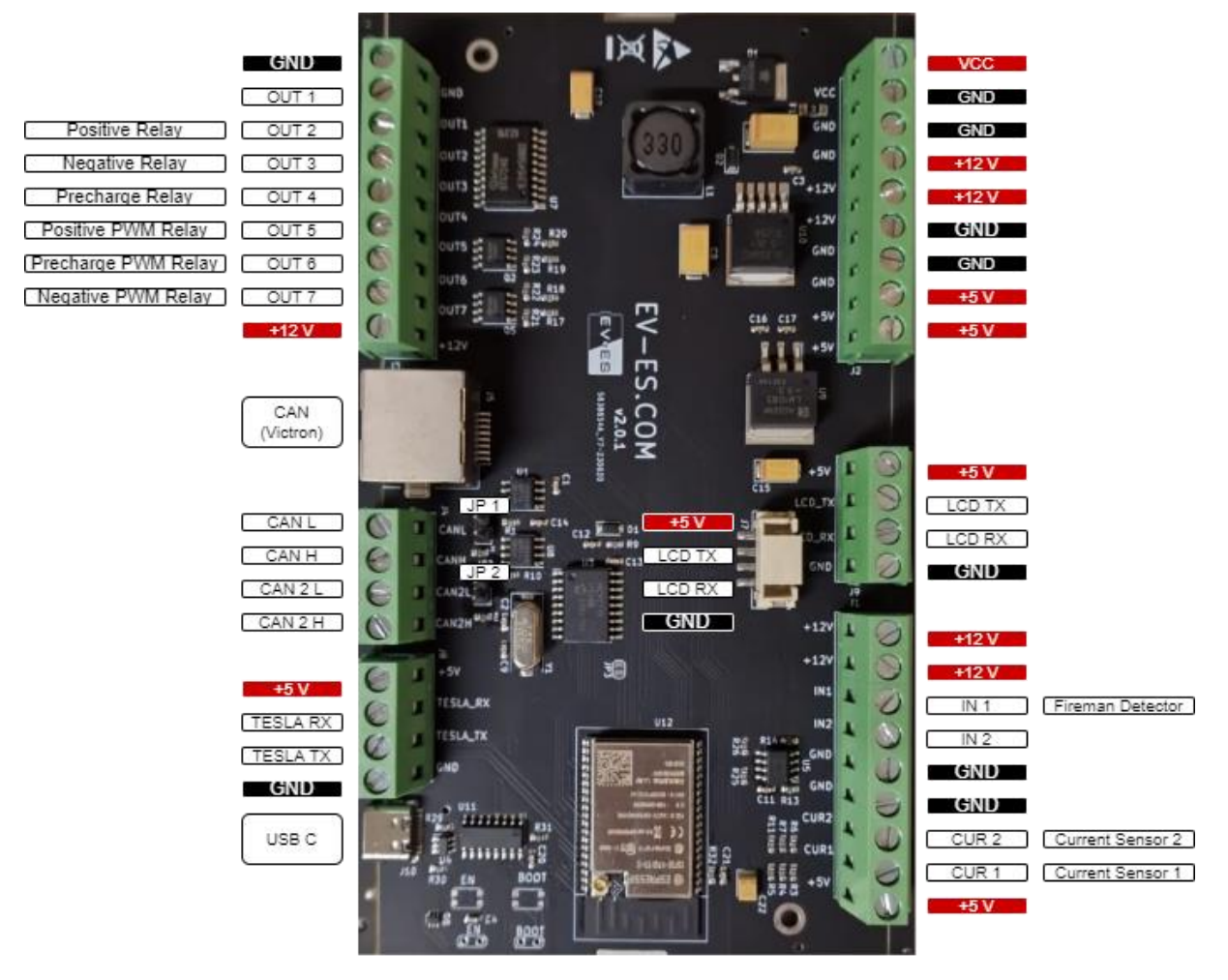

Rys. 4.1. Schemat płytki EV-ES Battery Monitor

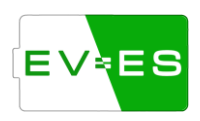

#### <span id="page-11-0"></span>4.2. PCB EV-BPM

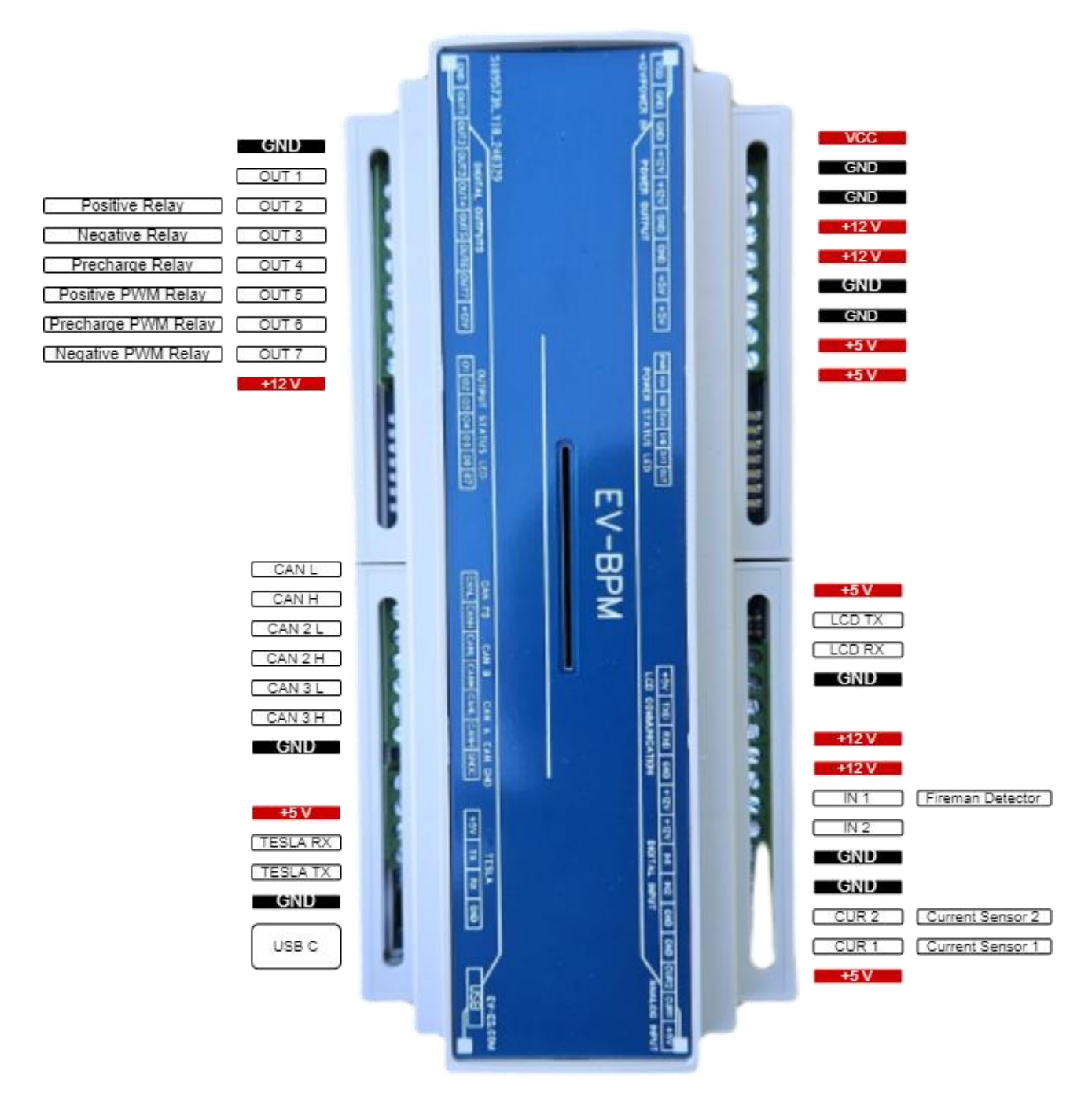

Rys. 4.2. Schemat płytki EV-BPM

#### <span id="page-11-1"></span>4.3. Zasilanie

Płytkę należy zasilić *+12V* w porcie *VCC*. Podłączenie wyższego lub niższego napięcia może spowodować uszkodzenie elektroniki.

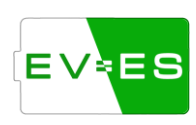

Dodatkowo zostały wyprowadzone poszczególne napięcia i *GND* w celu ułatwienia podłączenia dodatkowych urządzeń.

**UWAGA! Nie należy przekraczać sumarycznego maksymalnego prądu 2A dla 3.3V, 2A dla 5V.**

#### <span id="page-12-0"></span>4.4. Wejścia

Płytka jest wyposażona w dodatkowe wejście cyfrowe *IN1*, do którego można podłączyć w sposób szeregowy dowolny przycisk / przełącznik / przekaźnik bistabilny, różnego rodzaju dodatkowe czujniki (np. dymu, ognia) itp.

W momencie przerwania (rozłączenia) obwodu *+12V* i *IN1* następuje wyłączenie wszystkich wyjść na płytce, a także blokada dalszej pracy Battery Monitor. Ponowne zamknięcie obwodu przywróci początkowy stan pracy urządzenia.

#### **Przed uruchomieniem należy podłączyć pośrednio lub bezpośrednio** *IN1* **oraz** *+12V***.**

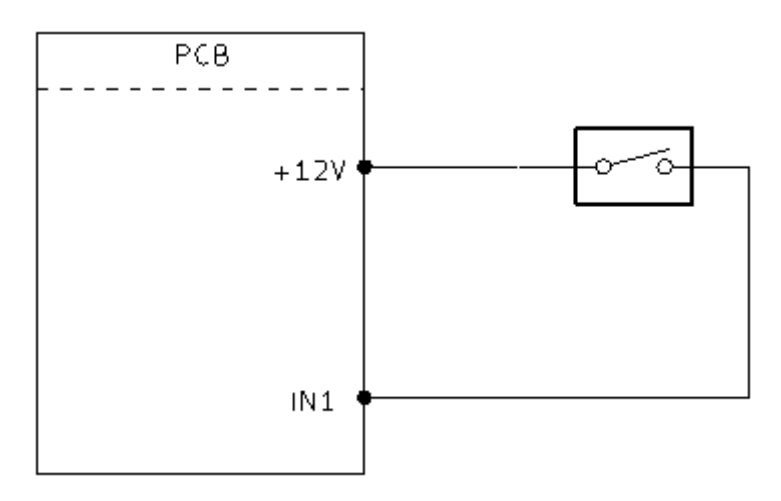

Rys. 4.2.1. Stan otwarty obwodu bezpieczeństwa.

Port *CUR 1* i *CUR 2* są wejściami analogowymi, do których można podłączyć **maksymalnie +5 V**. Służą one do podłączenia analogowego czujnika prądu.

#### <span id="page-12-1"></span>4.5. Wyjścia

Urządzenie wyposażone jest w dodatkowe wyjścia sterownicze, które mogą sterować np. przekaźnikami. Wszystkie wyjścia uruchamiane są w momencie kiedy:

- użytkownik włączył baterie (*Enable Battery*),
- nie występują żadne błędy.

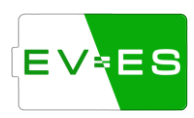

Jeżeli zostanie wykryta nieprawidłowość, która została uwzględniona w oprogramowaniu, nastąpi natychmiastowe rozłączenie wszystkich wyjść.

**UWAGA!** Poszczególnych wyjść dla styczników (OUT 2, 3, 4, 5, 6, 7) NIE MOŻNA ze sobą łączyć poprzez stycznik. Stycznik powinien być podłączony jedną stroną do OUT, a drugą do jednych z terminali zasilających (+12 / GND).

#### **Opis poszczególnych wyjść**:

*Out 2* – *Positive Contactor* sterowany do +12 V. Wyjście jest uruchamiane po uprzednio załączonym *Negative* Contactor, *Precharge Contactor* i po spadku prądu do ustawionego poziomu lub po upływie zadanego czasu. Przekaźnik powinien sterować dodatnim biegunem baterii i np. falownika.

*Out 5 – Positive PWM Contactor* sterowany do GND. Pełni tą samą role co *Out 2* z tą różnicą, że jest zwierany do GND, a nie do +12 V. Wyjście jest sterowane poprzez PWM w celu wejścia w tryb podtrzymania stycznika.

*Out 3* – *Negative Contactor* sterowany do +12 V. Załączany jest jako pierwszy z przekaźników, który łączny wspólne masy (ujemne bieguny) baterii i np. falownika.

*Out 7* – *Negative PWM Contactor* sterowany do GND.

*Out 4* – *Precharge Contactor* sterowany do +12 V. Przekaźnik jest załączany przed włączeniem *Positive Contactor*, który łączy się szeregowo z rezystorem, dodatnim biegunem baterii i np. falownika w celu obniżenia prądu przy pierwszym podłączeniu. Przekaźnik wyłącza się po ustalonym czasie lub gdy prąd spadnie do ustawionego poziomu.

*Out 6* – *Precharge PWM Contactor* sterowany do GND.

**UWAGA!** Każdy ze styczników podłączony do terminali (OUT 2, 3, 4, 5, 6, 7) powinien mieć wpiętą diodę\* (minimum 2A) równolegle do stycznika w sposób zaporowy w celu zapobiegnięcia uszkodzenia terminali (patrz rys. 4.5.1.).

\*Model EV-BPM ma zintegrowane cewki na płycie PCB, więc nie ma konieczności dodawania kolejnych diod.

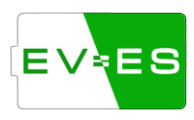

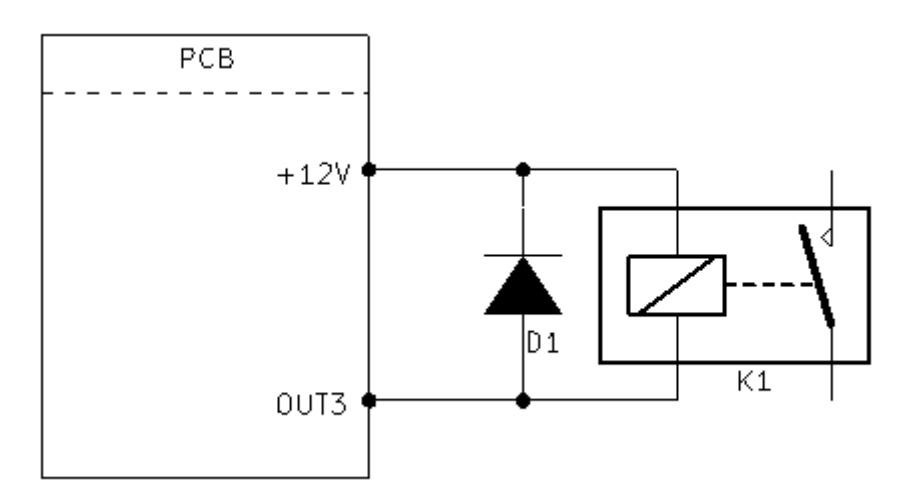

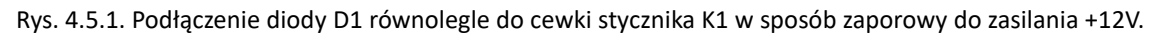

#### <span id="page-14-0"></span>4.6. Komunikacja UART

Port USB C wykorzystywany jest głównie jako interfejs komunikacyjny z komputerem do debugowania oraz obsługi urządzenia poprzez konsole.

Porty *TESLA\_RX* i *TESLA\_TX* są wykorzystywane do komunikacji szeregowej głównie z modułami Tesli. Możliwość rozszerzenia funkcjonalności w przyszłości.

#### <span id="page-14-1"></span>4.7. Komunikacja CAN

Płytka została wyposażona w 2 interfejsy CAN w standardzie 500 kbs. Interfejs służy do komunikacji z modułami baterii, miernikami prądu, miernikami temperatury itp.

Głównym interfejsem jest CAN 1, natomiast CAN 2 może służyć do komunikacji z inną baterią, inwerterem (jako CAN Bridge) itp.

Zworka *JP1*/*JP2* służy do podłączenia rezystora 120 Ohm między *CAN L* i *CAN H*.

*Uwaga!* W celu użycia CAN 2 należy zlutować zworkę *JP3\** (patrz rys. 4.7.1). Należy również skonfigurować [Ustawienia ogólne](#page-26-1) (*CAN 2 type*), a także ustawić odpowiedni *CAN slot ID* (1 lub 2)\*\* dla wybranych peryferii (bateria, inwerter, przekładnik prądowy itp.), do których będzie podłączone dane urządzenie.

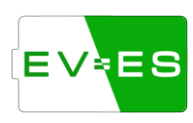

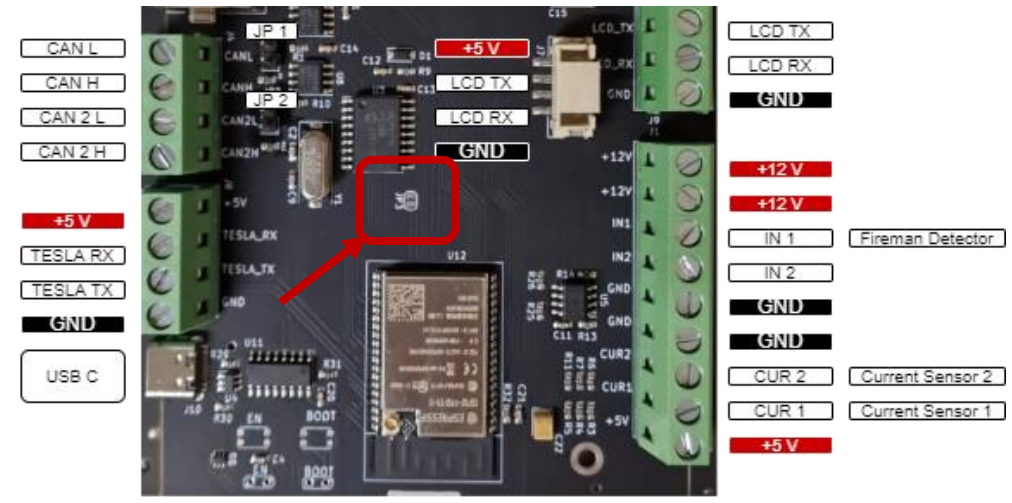

Rys. 4.7.1. Zworka *JP3* służąca do uruchomienia CAN 2.

\*W przypadku EV-BPM jest możliwość przełączania CAN 2 między standardowym CAN (zworki 1-5 B), a CAN FD / CAN 2.0 (zworki 6-10 C). Wszystkie zworki z danej grupy (B lub C) należy zlutować, ale tylko jedna grupa może być zlutowana jednocześnie.

\*\*W przypadku EV-BPM oznaczenie CAN slot ID 1 opisane jest na obudowie jako CAN A, natomiast slot ID 2 jako CAN FD / CAN B (w zależności od zlutowanych zworek C / B).

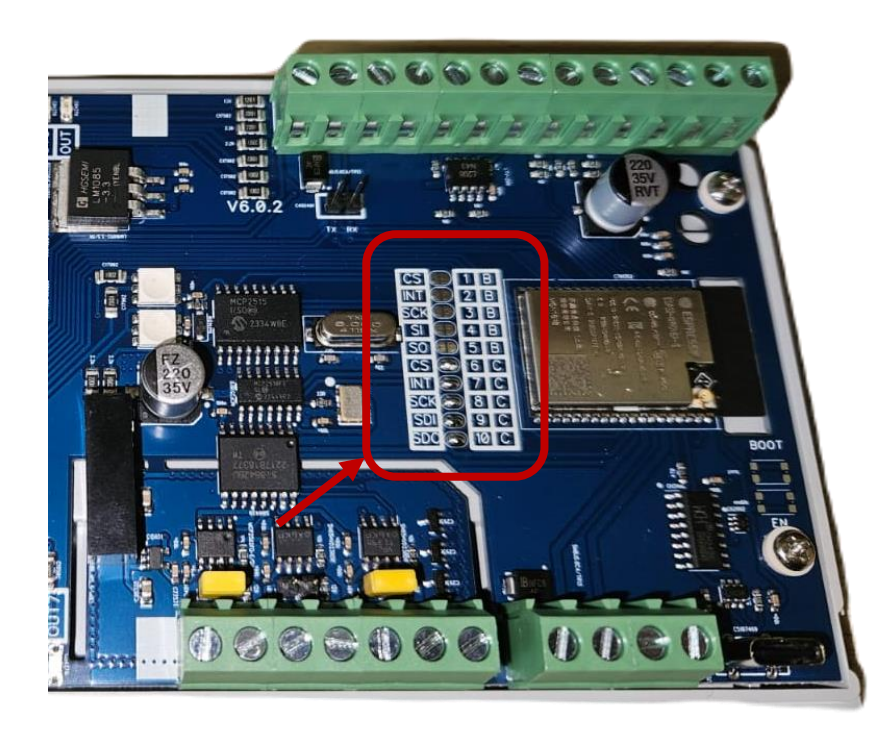

Rys. 4.7.2. Zworki 1-5 B oraz 6-10 C w celu uruchomienia CAN 2.

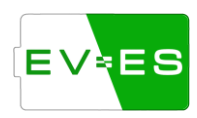

Płytka jest również wyposażona w gniazdu RJ45 kompatybilne z systemami Victron do komunikacji CAN.

#### <span id="page-16-0"></span>4.8. Komunikacja CAN - Victron

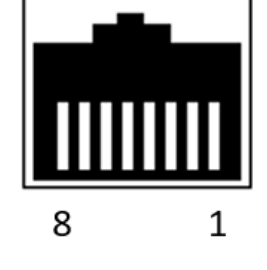

| Pin No. | <b>Function</b> |
|---------|-----------------|
| 1       | GND             |
| 2       | +12 V           |
| 3       |                 |
| 4       | +12 V           |
| 5       | GND             |
| 6       |                 |
| 7       | CAN H           |
| g       | CAN L           |

Rys. 4.8.1. Gniazdo RJ45 kompatybilne z systemami Victron.

#### <span id="page-16-1"></span>4.9. Wyświetlacz

Standardowym wyświetlaczem w zestawie jest wyświetlacz *Nextion Discovery Series NX3224F024 2.4"*, który komunikuje się za pomocą interfejsu UART. Płytka EV-ES wyposażona jest w 2 porty – wewnętrzny i zewnętrzny, które pełnią tą samą rolę. Wewnętrzny służy do podłączenia wbudowanego wyświetlacza, natomiast zewnętrzny do wyciągnięcia wyświetlacza na dalszą odległość lub podłączenia wyświetlacza o większej matrycy.

Możliwe jest dokupienie wyświetlacza EV-ES o matrycy *7"*, który jest kompatybilny z EV-ES Battery Monitor.

# <span id="page-16-2"></span>5. Podłączenie - Baterie Moduły

Obecnie sterownik współpracuje z kilkoma modelami baterii dostarczonych bezpośrednio przez producentów. Komunikacja odbywa się za pomocą komunikacji CAN lub transmisji szeregowej USART bezpośrednio z modułami baterii, a dokładniej BMS (Battery Management System).

Obecnie wspierani producenci:

- Tesla,
- BMW,
- VW,
- Mitsubishi

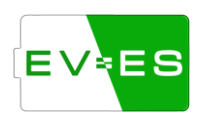

#### <span id="page-17-0"></span>5.1. Tesla Model S / X

Podłączenie Battery Monitor do baterii odbywa się poprzez komunikacje szeregową (TX, RX).

Zasada łączenia magistrali komunikacyjnej modułów BMS Tesli odbywa się poprzez łańcuchowe łączenie. Polega to na tym, że łączymy pin EV-ES Monitor *Tesla TX* z pierwszym BMS w pinie 2 lub 7, następnie "wychodzimy" z pinu 4 lub 9 i łączymy z kolejnym BMS w pinie 2 lub 7, następnie znowu wychodzimy z pinu 4 lub 9 i łączymy z kolejnym w pinie 2 lub 7 itd. W ostatnim BMS wyprowadzenie 4 lub 9 łączymy bezpośrednio z pinem EV-ES Monitor *Tesla RX*. Piny łączą się ze sobą parami według wielkości, tzn 9 z 7 oraz 4 z 2.

Przykład: terminal *Tesla TX* łączymy z pierwszym BMS w pinie 2 (2/7), następnie wychodzimy z pierwszego BMS z pinu 9 (4/9) i łączymy z drugim BMS w pinie 7 (2/7), następnie wychodzimy z pinu 4 (4/9) i łączymy w kolejnym w 2 (2/7). Ostatni BMS wychodzi z pinu 9 (4/9) i łączony jest z terminalem *Tesla RX* (patrz rys. poniżej).

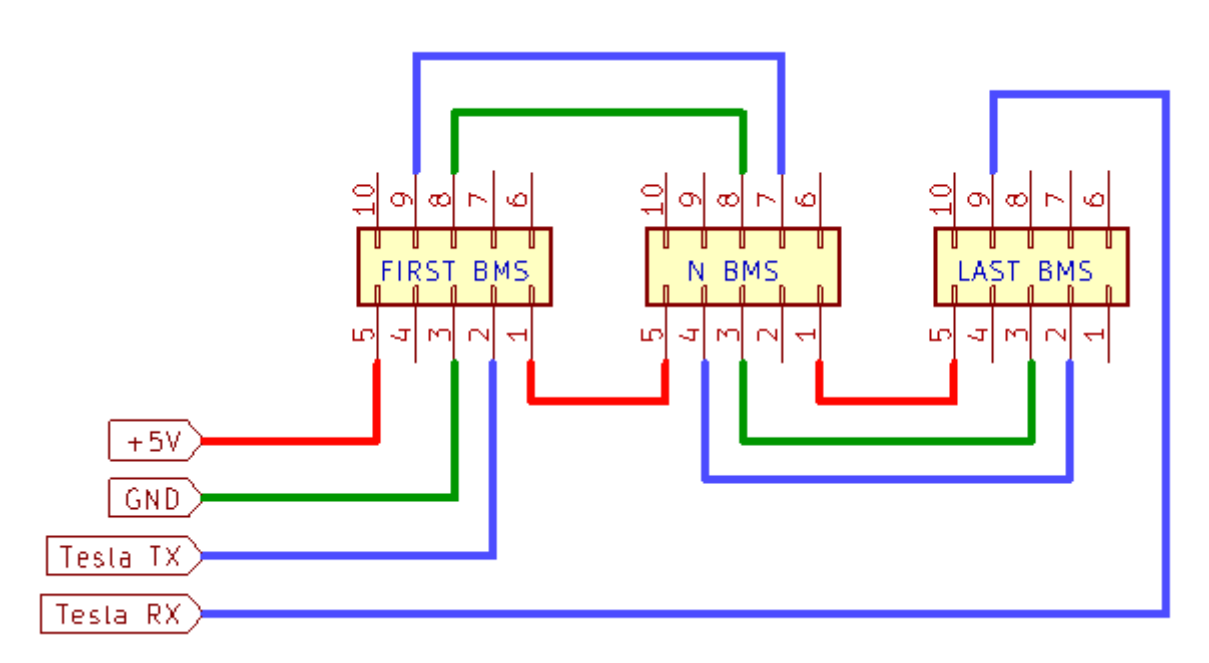

Rys. Schemat podłączenia Tesli w układzie RX/TX.

### <span id="page-17-1"></span>5.2. BMW I3 / Hybrid Gen 1 (9 kWh) and Gen 2 (12 kWh)

Podłączenie Battery Monitor do baterii odbywa się poprzez wspólny interfejs CAN. Wszystkie moduły należy spiąć zgodnie z zasadami *Daisy Chain* (w sekwencji) oraz zewrzeć rezystor 120 ohm na płytce PCB (zworka *JP1*/*JP2)*.

Moduły łączy się łańcuchowo, np. pin nr 6 (GND) z pierwszego modułu łączy się z EV-ES Battery Monitor, natomiast pin nr 12 (również GND) łączy się z pinem nr 6 (GND) następnego moduły. Następnie wychodzimy z pinu 12 tego modułu do kolejnego modułu do pinu 6 itd.

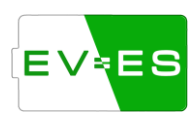

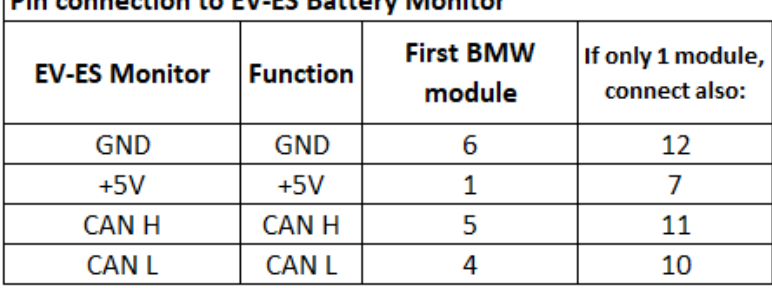

# Pin connection to EV-ES Battery Monitor

#### Pin connection in case of more modules:

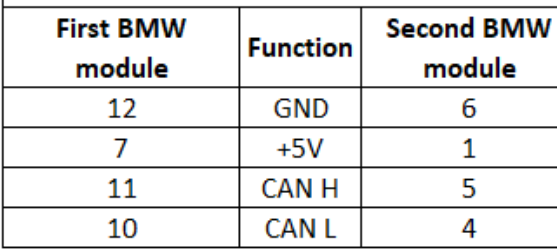

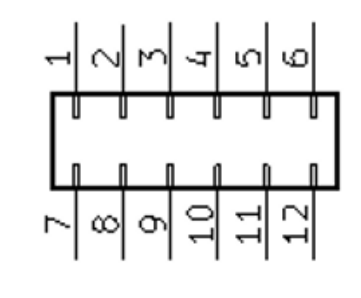

Rys. Podłączenie modułu BMW oraz EV-ES Monitor.

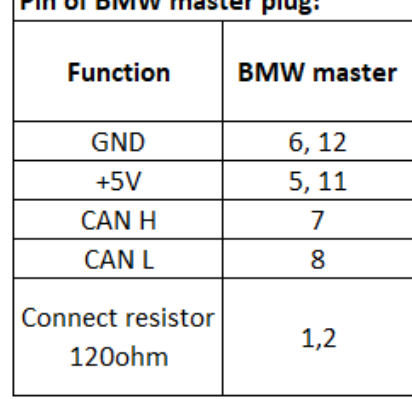

#### $|P|$  of BMW master pluge

Rys. Alternatywnie rozpisane złącze `master plug` całej baterii.

# <span id="page-18-0"></span>5.3. VW E-Gold / GTE / ID3 / ID4

Podłączenie Battery Monitor do baterii odbywa się poprzez wspólny interfejs CAN. Wszystkie moduły należy spiąć razem równolegle (zgodnie ze standardem CAN).

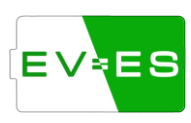

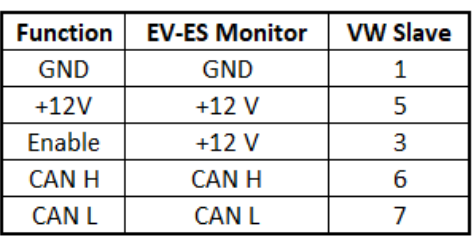

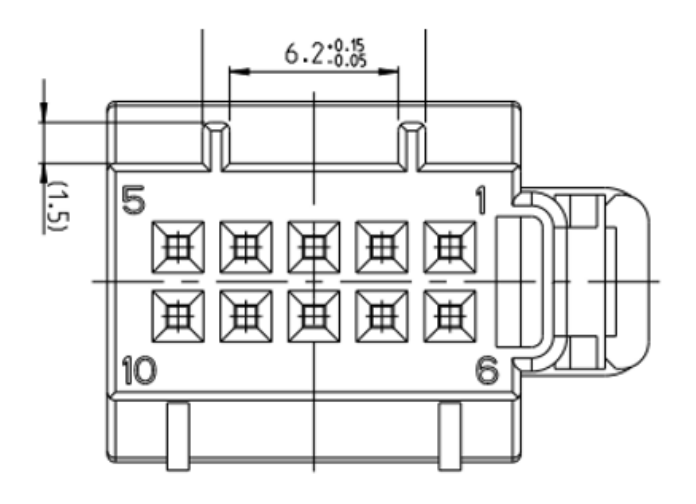

Rys. Podłaczenie VW Slave oraz EV-ES Monitor

#### <span id="page-19-0"></span>5.4. Mitsubishi Imiev

Podłączenie Battery Monitor do baterii odbywa się poprzez wspólny interfejs CAN. Wszystkie moduły należy spiąć razem równolegle (zgodnie ze standardem CAN).

Zasilanie modułów baterii (linia +12V) należy podłączyć do OUT1 Battery Monitor.

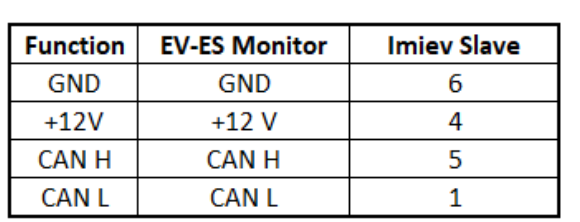

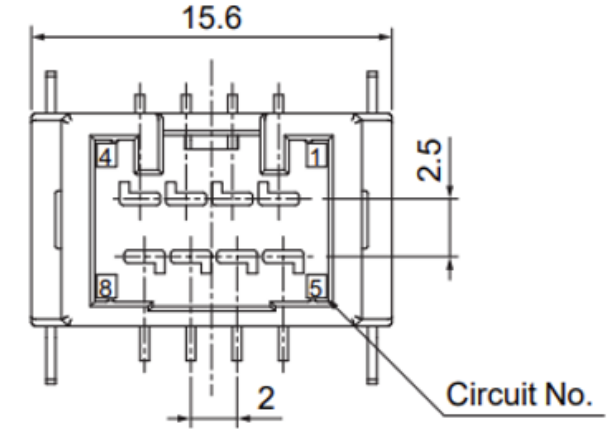

Rys. Podłaczenie Imiev Slave oraz EV-ES Monitor

#### <span id="page-19-1"></span>5.5. Mitsubishi Outlander- LEV40 & LEV46

Podłączenie Battery Monitor do baterii odbywa się poprzez wspólny interfejs CAN. Wszystkie moduły należy spiąć razem równolegle (zgodnie ze standardem CAN).

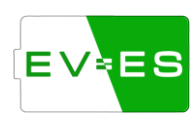

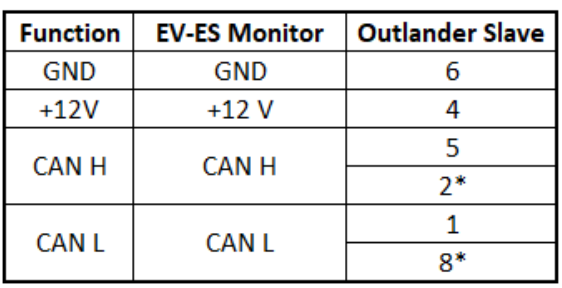

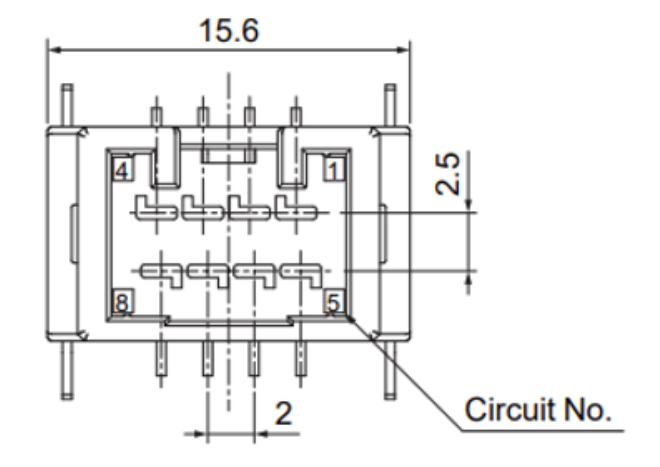

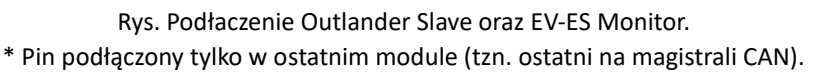

#### <span id="page-20-0"></span>5.6. Inne moduły

Możliwość dodania obsługi innych modułów nieopisanych w instrukcji może być możliwe w zależności od typu modułu – w tym celu należy skontaktować się z serwisem.

# <span id="page-20-1"></span>6. Podłączenie - Całe Baterie

#### <span id="page-20-2"></span>6.1. KIA EV6 / e-Niro / Hyundai Kona

Podłączenie Battery Monitor do baterii odbywa się poprzez wspólny interfejs CAN z gniazda master baterii. Dodatkowo można podłączyć do Battery Monitor wtyczkę obsługującą styczniki umiejscowione w baterii.

Bateria EV6 wymaga podłączenia komunikacji CAN do portu, który obsługuje CAN FD. Należy ten port skonfigurować zgodne z punktem **K[OMUNIKACJA](#page-14-1) CAN.**

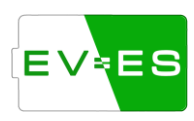

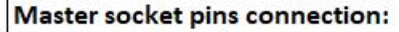

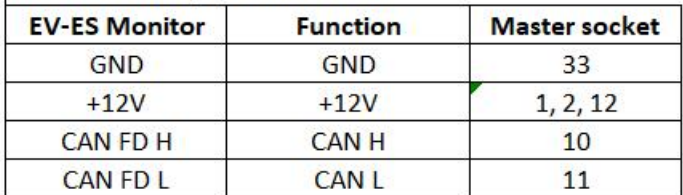

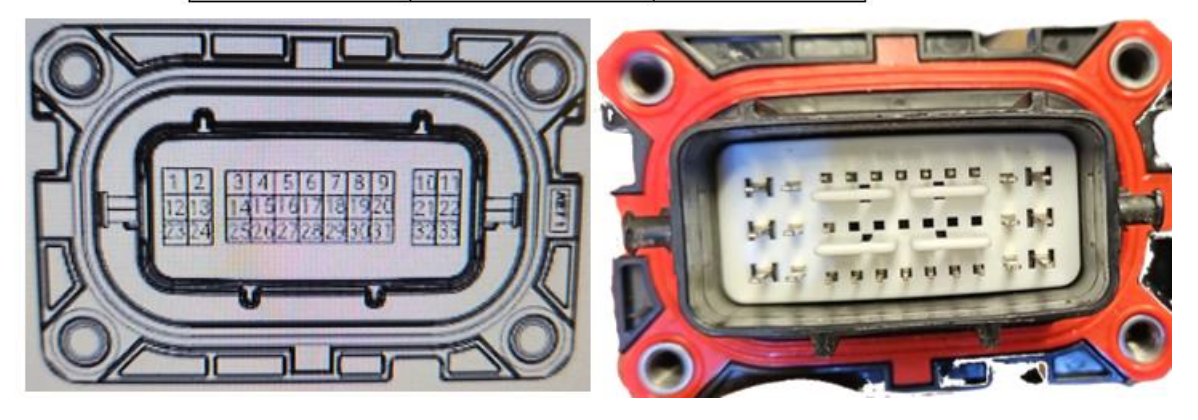

Rys. Podłączenie gniazda master oraz Battery Monitor do komunikacji.

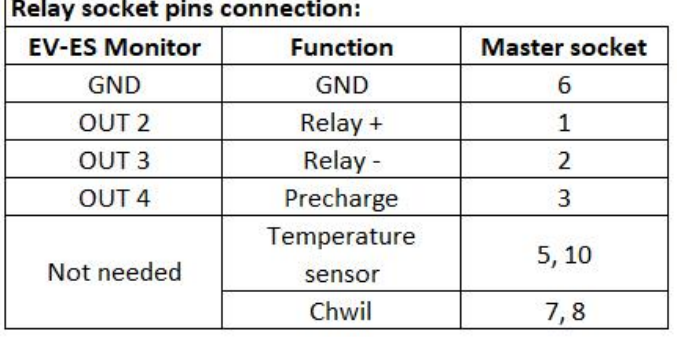

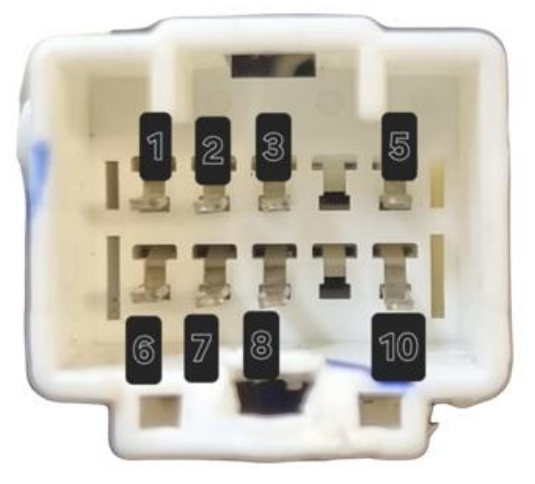

Rys. Podłączenie dodatkowego gniazda do obsługi styczników oraz Battery Monitor. Gniazdo umiejscowione wewnątrz baterii (pod pokrywą).

### <span id="page-21-0"></span>6.2. Tesla 3 / Y / S & X (+2021)

Podłączenie Battery Monitor do baterii odbywa się poprzez wspólny interfejs CAN z wtyczki master baterii. Wymagane jest również zasilanie +12V, które można pobrać z Battery Monitor.

W celu poprawnego działania, należy zamknąć obwód przykręcając oryginalną pokrywę z wtyczką.

**UWAGA!** Przewody wysokiego napięcia (+ oraz -) z baterii należy połączyć z zewnętrznymi stycznikami (zakupywane osobno), poprzez piny *OUT2*, *OUT3 z EV-ES Battery Monitor*, w celu zapewnienia dodatkowego niezbędnego poziomu bezpieczeństwa. Elektronika, poprzez komunikację CAN, steruje wewnętrznymi stycznikami baterii, jednakże nie są one sterowane bezpośrednio z EV-ES Battery

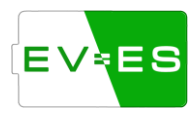

Monitor. Zaleca się również podłączenie rezystora, poprzez dodatkowy stycznik (podłączony do OUT 4), pełniącego funkcje *precharge*.

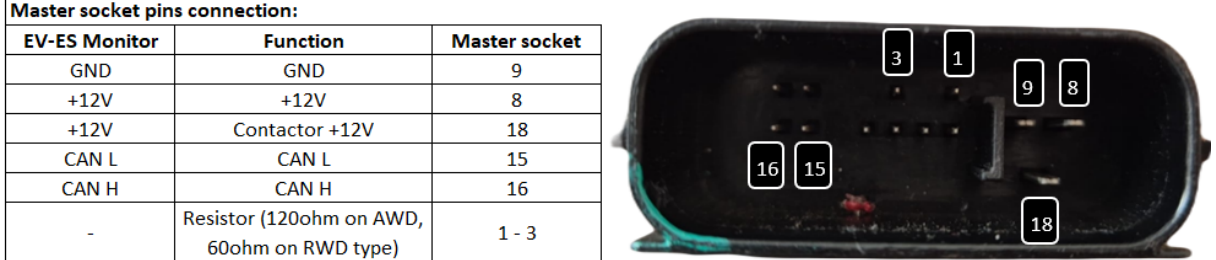

Rys. Podłączenie gniazda master oraz Battery Monitor.

#### <span id="page-22-0"></span>6.3. Nissan Leaaf

Podłączenie Battery Monitor do baterii odbywa się poprzez wspólny interfejs CAN z gniazda master baterii.

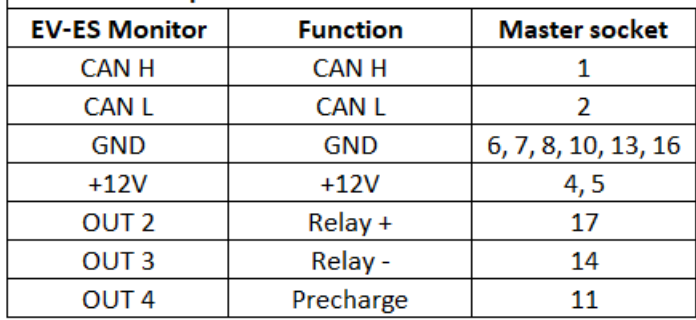

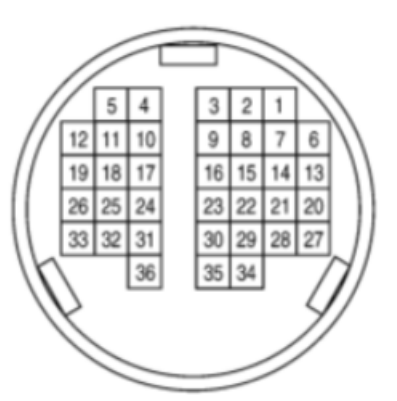

#### Master socket pins connection 2013-2023:

Rys. Podłączenie gniazda master 2013-2023 oraz Battery Monitor.

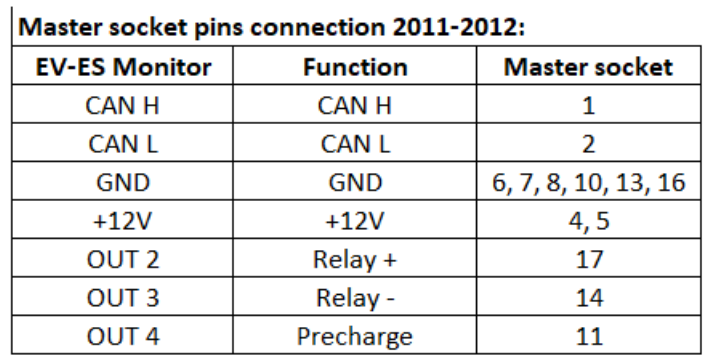

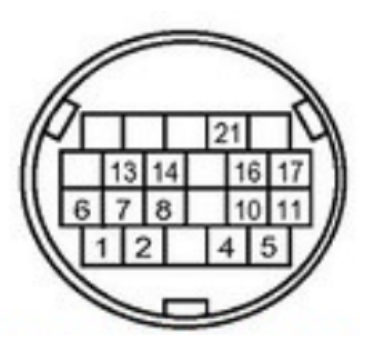

Rys. Podłączenie gniazda master 2011-2012 oraz Battery Monitor.

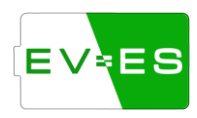

#### <span id="page-23-0"></span>6.4. Inne baterie

Możliwość dodania obsługi innych baterii nieopisanych w instrukcji może być możliwe w zależności od typu baterii – w tym celu należy skontaktować się z serwisem.

# <span id="page-23-1"></span>7. Miernik prądu

Obecnie Monitor Battery wspiera kilka rodzajów mierników prądu – analogowe (max +5V) i cyfrowe (za pośrednictwem CAN).

**Zalecane używanie cyfrowych czujników ze względu na nich dokładność**.

#### <span id="page-23-2"></span>7.1. Cyfrowe- CAN

Czujnik należy zasilić odpowiednim napięciem z płytki oraz podłączyć magistrale CAN. Następnie w ustawieniach wybrać odpowiedni czujnik (**[9.8U](#page-28-0)[STAWIENIA MIERNIKA PRĄDU](#page-28-0)**).

Wspierane czujniki cyfrowe:

- IsaScale
- LemCAB 300
- LemCAB 500
- Victron Lynx

#### <span id="page-23-3"></span>7.2. Analogowe

Czujniki analogowe mogą być pojedyncze (*CUR 1*) lub z podwójnym kanałem (*CUR 1 i CUR 2*).

Mierniki analogowe z dwoma kanałami mają dwie rozdzielczości pracy – niski i wysoki. Dla prądów powyżej określonego prądu sterownik przełącza się z kanału pierwszego na drugi zwiększającym tym samym rozdzielczość pomiaru. W **U[STAWIENIA MIERNIKA PRĄDU](#page-28-0)** należy ustawić odpowiedni przekładnik napięcie – amper dla danego typu miernika, a także prąd powyżej, którego nastąpi zmiana kanału.

# <span id="page-23-4"></span>8. Ładowarka / Inwerter

EV-ES Monitor wspiera różne rodzaje ładowarek i inwerterów, które wspomagają pracę baterii poprzez m.in.:

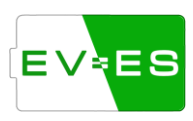

- ✓ Zakończenie ładowania / rozładowywania baterii przed rozłączeniem awaryjnym,
- ✓ Możliwość profilowania prądu ładowania / rozładowywania w zależności od temperatury baterii lub / i napięć ogniw.
- ✓ Przesyłanie szczegółowych informacji na temat baterii danej ładowarce / inwerterowi.

Wspierane ładowarki / inwertery:

- Victron SMA,
- Sofar HYD,
- SolaX Hyb X1 / X3.
- Deye.

# <span id="page-24-0"></span>9. Obsługa

#### <span id="page-24-1"></span>9.1. Pierwsze uruchomienie

Przed pierwszym uruchomieniem należy upewnić się, że urządzenie nie zostało uszkodzone w transporcie.

Wejście *IN1* powinno być podłączone bezpośrednio lub pośrednio (poprzez przełącznik, czujkę ognia itp.) do *+12V*.

Przed podłączeniem głównego zasilania należy podłączyć wszystkie inne urządzenia współpracujące z Battery Monitor, m.in. moduły baterii, mierniki prądu itp. **Nie należy podłączać lub rozłączać przewodów przy podłączonym zasilaniu urządzeń.**

Uruchomienie Battery Monitor odbywa się poprzez podłączenie +12V do *VCC* oraz połączenie mas zasilacza i płytki. Płytka w ciągu kilku sekund zostanie uruchomiona w trybie Access Point (AP) – pojawi się nowa siec WiFi o inicjalizacyjnej nazwie "EV-ES Monitor [numer seryjny]" i haśle "12345678". Do sieci w trybie AP może podłączyć się maksymalnie 1 użytkownik.

Uwaga, w celach bezpieczeństwa hasło należy zmienić w opcjach sieciowych płytki.

Wszystkie ustawienia urządzenia są dostępne z poziomu:

- przeglądarki pod przyciskiem **Menu -> Settings**,
- konsoli należy wysłać literę **s**,
- wyświetlacza tylko dla wybranych modeli.

Po podłączeniu się do WiFi Battery Monitor mamy dostęp do urządzenia z poziomu HTML (przeglądarki internetowej, telefonu). W tym celu należy wprowadzić URL w postaci IP **[http://192.168.4.1/.](http://192.168.4.1/)**

Jeżeli wszystko przebiegło pomyślnie, w przeglądarce powinna ukazać się strona internetowa z podstawowymi informacjami o podłączonej baterii.

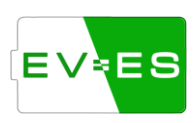

Drugą możliwością jest podłączenie Battery Monitor poprzez kabel USB do komputera. W tym celu należy połączyć się z płytką za pomocą programu do komunikacji szeregowej np. Termite. Komunikacja odbywa się z prędkością (*badurate*) 115200. Otwarcie *Menu* odbywa się po wprowadzeniu litery "s". Natomiast wybranie danej opcji lub wprowadzenie parametru odbywa się poprzez wpisanie: numer opcji, spacja, wartość parametru. Na przykład, aby ustawić *timezone* przesuniętą o 5 godzin, należy wprowadzić "2 5".

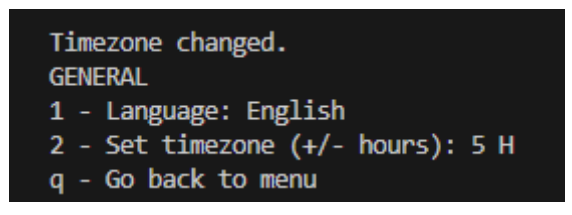

#### <span id="page-25-0"></span>9.2. Status urządzenia

Urządzenie wyświetla różne statusy, które pozwalają zweryfikować aktualny stan urządzenia. Można je sprawdzić na wyświetlaczu lub po wejściu w **Settings**.

Wyróżnia się:

- ➢ **Firmware Status**:
	- **Active** urządzenie jest aktywne, możliwy jest odczyt danych z podzespołów, baterii itp.
	- **Outdated** urządzenie nie jest zaktualizowane do najnowszej wersji. Należy przeprowadzić aktualizacje urządzenia.
	- **Banned** urządzenie zostało zablokowane. Proszę skontaktować się z działem serwisu EV-ES: *office@ev-es.com*.
- ➢ **BMS Status**:
	- **Idle** status informujący, że urządzenie zostało zablokowane i nie doszło do odczytu danych z baterii lub innych podzespołów.
	- **Boot** urządzenie w trakcie uruchamiania, trwa sprawdzanie podzespołów, zbieranie podstawowych informacji o baterii, ustalanie SOC. W tym trybie nie należy podłączać baterii pod obciążenie,
	- **Ready** urządzenie gotowe do działania, tzn. nie występują żadne błędy, które zostały ujęte w oprogramowaniu, napięcia ogniw oraz temperatury nie przekraczają limitów ustalonych w ustawieniach. W tym trybie można uruchomić wyjścia urządzenia poprzez **Settings -> Enable Battery**.

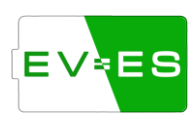

- **Working** wszystkie wyjścia urządzenia zostały włączone (*Battery Enabled*).
- **Errors** urządzenie wykryło błędy, które nie pozwalają na uruchomienie wyjść Battery Monitor. Przed wyczyszczeniem błędów należy starannie sprawdzić, naprawić lub skontaktować się z działem serwisu. Jest to krytyczna część oprogramowania, która ma wpływ na bezpieczeństwo użytkowania. Błędy można wyczyścić w **Settings -> Errors** (patr[z Błędy \(Errors\)\)](#page-31-0).

#### <span id="page-26-0"></span>9.3. Podłączenie do lokalnej sieci WiFi

W podstawowej konfiguracji Battery Monitor uruchamia się w trybie AP (Access Point) bez możliwości komunikacji z serwerem EV-ES oraz aktualizacji oprogramowania. Dodatkowo dostęp do informacji o baterii jest możliwy tylko po podłączeniu się do WiFi utworzonego przez Battery Monitor.

Podłączenie do lokalnej (użytkownika) sieci WiFi pozwoli na dostęp z poziomu tej samej sieci WiFi oraz aktualizowanie oprogramowania do najnowszej wersji.

Zmiane WiFi można wykonać w **Settings** -> **Network Settings**, a następnie zmienić **Mode** z **AP** na **STA**. Następnie należy odświeżyć listę dostępnych sieci, wyszukać SSID swojej lokalnej sieci WiFi, wprowadzić hasło, zapisać ustawienia sieciowe w pamięci (patrz **Z[APIS USTAWIEŃ W PAMIĘCI](#page-31-1)  [NIEULOTNEJ](#page-31-1)[9.17](#page-31-1)**) i zrestartować urządzenie.

**UWAGA!** Zbyt częste odświeżanie strony WWW (kilkanaście razy na sekundę) może spowodować blokadę / reset urządzenia.

#### <span id="page-26-1"></span>9.4. Ustawienia ogólne

#### **Settings** -> **General**

- Language wybór języka,
- Set timezone (+/- hours) ustawienie strefy czasowej (przesunięcie godzinowe),
- CAN 2 hardware type ustawienie typu sterownika CAN2, który aktualnie jest zlutowany na płytce PCB.

#### <span id="page-26-2"></span>9.5. Ustawienia baterii

#### **Settings** -> **Battery Settings**

- Battery Variant wybór odpowiedniego wariantu baterii,
- Battery ID unikalne ID baterii, służące do poprawnej komunikacji np. z inwerterem,
- CAN Slot ID wybór CAN, do którego podłączona jest bateria.

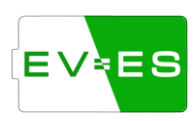

- Maximum Cell Voltage maksymalne napięcie ogniwa,
- Minimum Cell Voltage minimalne napięcie ogniwa,
- Maximum Temperature maksymalna temperatura,
- Minimum Temperature minimalna temperatura,
- Slave strings in paralel liczba równoległych połączeń ogniw,
- Cells in Series per String liczba ogniw w szeregu,
- Reset initial cells number reset liczby ogniw wykrytej na początku pracy baterii,
- Reset Ah counter reset aktualnego poziomu baterii,
- Enable Balance włączenie lub wyłączenia automatycznego procesu balansowania,
- Minimum Balance Cell Volage:– minimalne napięcie ogniwa, przy którym może rozpocząć się proces balansowania,
- Balance Voltage Hysteresis różnica napięć dla maksymalnego i minimalnego ogniwa, przy którym rozpoczyna się balansowanie,
- Ah Battery Capacity pojemność baterii,
- Voltage / SOC Lower Map równoznaczna dolna wartość napięcia i SOC,
- Voltage / SOC Upper Map równoznaczna górna wartość napięcia i SOC,

#### <span id="page-27-0"></span>9.6. Ustawienia alarmów i ostrzeżeń

Ustawienia dotyczące informowania użytkownika oraz podzespołów (np. ładowarki) o aktualnym stanie baterii (ładowarki poprzez ramkę CAN *0x35A)*.

#### **Settings** -> **Alarm and Warning Settings**

- Voltage Warning Offset przesunięcie napięciowe przed wysłaniem ostrzeżenia,
- Cell Voltage Difference Alarm różnica napięć pomiędzy maksymalnym i minimalnym napięciem powyżej której wysyłana jest informacja o konieczności balansowania ogniw.
- Temp Warning Offset przesunięcie temperaturowe przed wysłaniem ostrzeżenia,
- Over and Under Voltage Delay opóźnienie przed rozłączeniem baterii w przypadku przekroczenia maksymalnej lub minimalnej wartości napięcia baterii,

### <span id="page-27-1"></span>9.7. Ustawienia ładowarki / inwertera

Ustawienia dotyczące współpracy EV-ES Monitora z ładowarką / inwerterem. Monitor może informować ładowarkę / inwerter o aktualnym stanie baterii, limitach napięć, prądów itp.

Komunikacja z ładowarką / inwerterem jest bardzo istotna ze względu na bezpieczne i bezawaryjną pracę urządzenia – EV-ES Monitor może wysłać informację o zakończeniu ładowania baterii bez potrzeby rozłączania awaryjnego styczników baterii.

#### **Settings** -> **Charging Settings**

- Charger type typ ładowarki / inwertera.
- CAN Slot ID wybór CAN, do którego podłączona jest ładowarka / inwerter.
- Cell charge voltage limit maksymalne napięcie, do którego będzie ładowane pojedyncze ogniwo baterii (w *Storage Mode* jest ona nadpisywana przez *Max voltage at Storage Mode*).

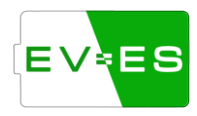

- Cell discharge voltage limit maksymalne napięcie, do którego będzie rozładowywane pojedyncze ogniwo baterii.
- Cell charge voltage hysteresis histereza napięcia ładowania. Jeżeli najwyższe napięcie któregoś z ogniw jest większe niż *Cell charge voltage limit* minus *histereza*, wówczas następuje profilowanie (zmniejszenie) prądu ładowania proporcjonalnie do napięcia tego ogniwa.
- Cell discharge voltage hysteresis zasada działania taka sama jak *Cell charge voltage hysteresis* tylko dla rozładowywania baterii.
- Discharge current taper offset
- Max charge current maksymalny prąd ładowania (może on być jeszcze dodatkowo ograniczony przez daną ładowarkę /inwerter)
- Max discharge current maksymalny prąd rozładowywania baterii (może on być jeszcze dodatkowo ograniczony przez daną ładowarkę /inwerter)
- End of charge current końcowy prąd ładowania używany w przypadku profilowania.
- Charge current temperature derate temperatura poniżej której następuje profilowanie napięcia ładowania (redukcja prądu ładowania) proporcjonalnie do najniższej temperatury.
- Discharge current temperature derate temperatura powyżej której następuje profilowanie napięcia rozładowywania (redukcja prądu ładowania) proporcjonalnie do najwyższej temperatury.

#### <span id="page-28-0"></span>9.8. Ustawienia miernika prądu

#### **Settings** -> **Current Sensor Settings**

- Current Sensor Type typ czujnika prądu.
- CAN Slot ID wybór CAN, do którego podłączony jest miernik.
- Invert current odwrócenie kierunku przepływu prądu (zmiana znaku +/- w wartości prądu),
- SOC purely voltage based SOC baterii bazowane tylko na podstawie wartości napięcia baterii, w pozostałym przypadku jest dodatkowo wyliczana na podstawie pobieranego / oddawanego prądu,
- Current Multiplication mnożnik wartości prądu (w zależności od rodzaju miernika).
- Max display current value on charts maksymalna wartość prądu, która może być wyświetlona na wykresach.

Dla miernika analogowego dodatkowo:

- Calibrate sensor offset kalibracja wyjść pomiarowych, podczas kalibracji bateria nie powinna być obciążana ani ładowana, aby wartość prądu była skalibrowana do wartości 0.
- Analogue Low Range Conv dolna wartość przekładnika napięciowo prądowego, czyli wartość służąca do przeliczenia napięcia miernika na prąd.
- Analogue High Range Conv górna wartość przekładnia napięciowo prądowego.
- Current Channel Changeover wartość prądu powyżej, którego nastąpi zmiana odczytu napięcia miernika z CUR1 na CUR2.
- Current Sensor threshold napięcie poniżej którego wartość prądu nie będzie brana pod uwagę.

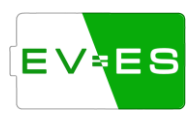

#### <span id="page-29-0"></span>9.9. Ustawienia przekaźników

#### **Settings** -> **Contactor Settings**

- Precharge duration time minimalny czas, przez jaki przekaźnik *Precharge* jest załączony,
- Max precharge current prąd poniżej którego przekaźnik *Precharge* zostaje rozłączony,
- PWM contactor Hold 0-255 ustawienie wypełnienia PWM dla przekaźników sterowanych do GND (wartość z zakresu 0-255).

#### <span id="page-29-1"></span>9.10. Ustawienia limitów wartości

#### **Settings** -> **Ignore Value Settings**

- Temperature Offset przesunięcie wartości temperatury o daną wartość,
- Temperature sensor chosen numer czujnika temperatury, z którego pobierane są informacje o maksymalnej, minimalnej, średniej temperaturze. Dla wartości *0* brane pod uwagę są wszystkie czujniki temperatury,
- Temperature conversion mnożnik temperaturowy,
- Voltage offset of each cell przesunięcie wartości napięcia ogniwa o daną wartość,
- Voltage under which to ignore cells napięcie ogniwa poniżej którego ogniwo nie bierze się pod uwagę.

#### <span id="page-29-2"></span>9.11. Ustawienia debug

Wszystkie opcji debug pozwalają na wyświetlanie dokładniejszych informacji w konsoli na temat danego modułu.

#### **Settings** -> **Debug Settings**

- CAN debug informacje o przychodzących ramkach CAN (uwaga możliwość zapchania bufora – stosować tylko pod kontrolą),
- Current debug informacje o prądzie ładowania/rozładowywania,
- Input check informacja o stanie wejść *IN*,
- CSV Output debug informacje o stanie baterii w formacie *CSV*,
- Charge debug informacje o wykorzystywanej ładowarce,
- Memory debug informacje o aktualnym statusie pamięci RAM,
- Balancing debug: informacje o statusie balansowania,
- Decimal places to show ilość miejsc po przecinku wyświetlanych napięć,
- Balance duration czas trwania balansowania,
- Reset balance debug resetowanie informacji o balansowaniu.

#### <span id="page-29-3"></span>9.12. Ustawienia GUI (wyświetlacza)

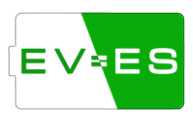

• Type - typ wyświetlacza podłączonego do płytki.

#### <span id="page-30-0"></span>9.13. Ustawienia sieciowe

#### **Settings** -> **Network Settings**

- Network enabled włączenie / wyłączenie sieci WiFi,
- Mode przełączenie trybu *AP (Access Point)* i *STA (Station)*.

#### Dla trybu *AP*:

• AP Password – hasło logowania do siec urządzenia,

#### Dla trybu *STA*:

- Refresh SSID list odświeżenie listy dostępnych sieci (SSID),
- Wi-Fi SSID nazwa do jakiej podłączone jest urządzenie,
- Wi-FI Password hasło do podłączonej sieci WiFi.

#### <span id="page-30-1"></span>9.14. Updates

• Check also beta version – przejście w tryb beta, wcześniejszy dostęp do najnowszego oprogramowania w wersji beta (w celu aktywacji należy skontaktować się dodatkowo z serwisem).

#### <span id="page-30-2"></span>9.15. Aktualizacja

#### **Settings** -> **Updates**

Urządzenie automatycznie sprawdza czy na serwerze pojawiły się nowe aktualizacje, które są niezbędne dla działania urządzenia. Użytkownik jest cyklicznie informowany o nowszej wersji oprogramowania.

#### **UWAGA! W celu zmniejszenia ryzyka nieprawidłowego działania należy zawsze pobierać najnowszą wersję oprogramowania!**

Po sprawdzeniu czy jest nowsza wersja oprogramowania, użytkownik otrzyma informacje o zmianach wprowadzonych w poszczególnych wersjach oprogramowania (*changelog*). Następnie użytkownik może zaktualizować oprogramowanie do najnowszej wersji – bateria zostanie rozłączona.

W przypadku niepowodzenia procesu aktualizowania należy upewnić się czy łącze internetowe jest stabilne oraz ponowić proces aktualizacji. W przypadku dalszych problemów należy skontaktować się z działem serwisu.

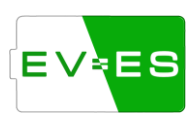

#### <span id="page-31-0"></span>9.16. Błędy (*Errors*)

#### **Settings** -> **Errors**

W przypadku stwierdzenia nieprawidłowości w działaniu urządzenia, baterii lub innych podzespołów w sekcji *Errors* jest możliwość sprawdzenia czasu oraz powodu takiego działania.

Można wyświetlić obecnie występujące błędy lub błędy, które pojawiły się przeszłości.

Jeżeli występują obecnie błędy, użytkownik nie może uruchomić baterii. W celu uruchomienia baterii należy błędy wczyścić.

#### **Uwaga ! Błędy należy czyścić z rozwagą i pełną świadomością działania. Jeżeli występują błędy oznacza to nieprawidłowym działaniu podzespołów / baterii.**

Jeżeli urządzenie podłączone jest do lokalnej sieci WiFi użytkownika, wówczas wyświetlana jest data i godzina wystąpienia błędu. Jeżeli urządzenie działa w trybie *AP* lub nie może nawiązać połączenia z internetem wówczas wyświetlany jest upływ czasu od uruchomienia urządzenia.

#### <span id="page-31-1"></span>9.17. Zapis ustawień w pamięci nieulotnej

#### **Settings** -> **Storage (EEPROM) Settings**

Wszystkie zmiany wprowadzone w ustawieniach są tymczasowe – po zresetowaniu urządzenia zostaną przywrócone ostatnie zapisane ustawienia w pamięci nieulotnej (stałej). W celu zachowania zmodyfikowanych ustawień należy zapisać ustawienia w pamięci nieulotnej przed wyjściem z menu.

#### <span id="page-31-2"></span>9.18. Uruchomienie baterii

Przycisk pozwalający na włączenie lub wyłączenie baterii. Włączenie baterii może odbyć się w momencie gdy nie występują żadne błędy w sekcji *Errors*.

#### <span id="page-31-3"></span>9.19. Reset urządzenia

Przycisk pozwalający na programowe zresetownie urządzenia. Reset ten nie zawsze sprawdza się w każdym przypadku (dla czyszczenia pamięci RAM), dlatego dla pewności należy przeprowadzić reset poprzez wyłączenie, odczekaniu kilku sekund i ponowne włączenie głównego zasilania urządzenia.

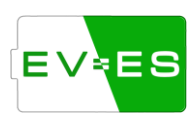

# <span id="page-32-0"></span>10. API

Urządzenie dysponuje API (z ang. Application Programming Interface) służącym do komunikacji z urządzeniem w uniwersalny sposób – więc jest możliwość podpięcia do dowolnego systemu w celu np. automatyzacji, wyciągnięcia informacji z urządzenia itp.

Na ten moment dostęp do API możliwy jest przez połączenie HTTP /apiGET (np. [http://192.168.1.2/apiGET\)](http://192.168.1.2/apiGET).

Adresy:

- /apiGET wyświetlenie podstawowych informacji w formacie JSON.
- /apiSET możliwość ustawiania parametrów (\***w trakcie realizacji**).

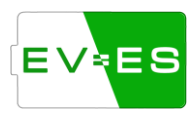